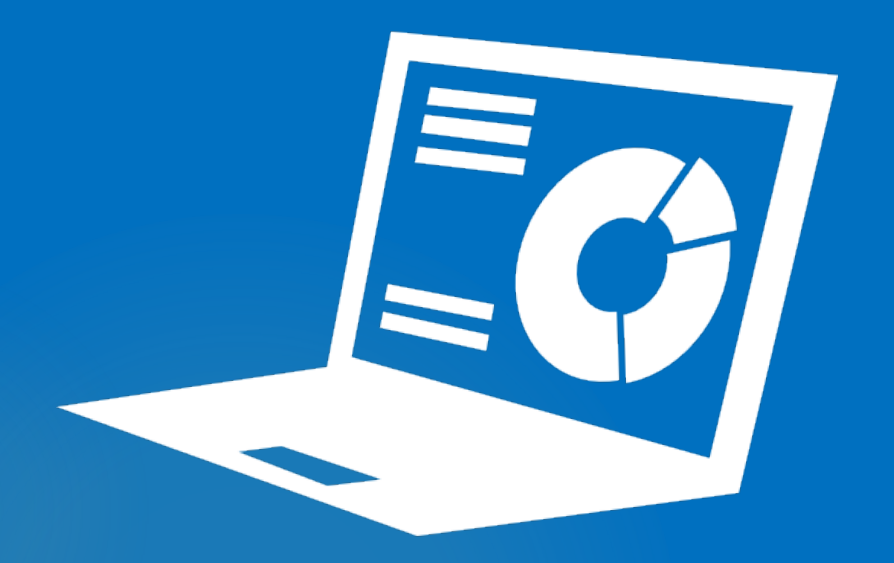

### Εφαρμογές που χρησιμοποιούν το πρότυπο **DCAT**

Mckan dkon

Γιάννης Ξυδιάς johnnyxidias@gmail.com

### Data Catalog Vocabulary (DCAT)

### λεξιλόγιο RDF

- έχει σχεδιαστεί για να διευκολύνει τη διαλειτουργικότητα μεταξύ των datasets που δημοσιεύονται στο Διαδίκτυο
- περιγράφει σύνολα δεδομένων σε καταλόγους
- οι εκδότες αυξάνουν τη δυνατότητα εντοπισμού των datasets
- επιτρέπει στις εφαρμογές να χρησιμοποιούν τα μεταδεδομένα από πολλαπλούς καταλόγους
- Γλωσσάριο https://data.europa.eu/euodp/el/glossary

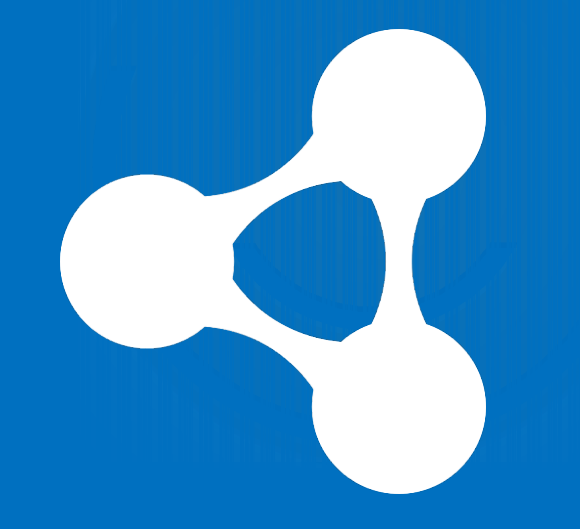

### τι περιλαμβάνουν

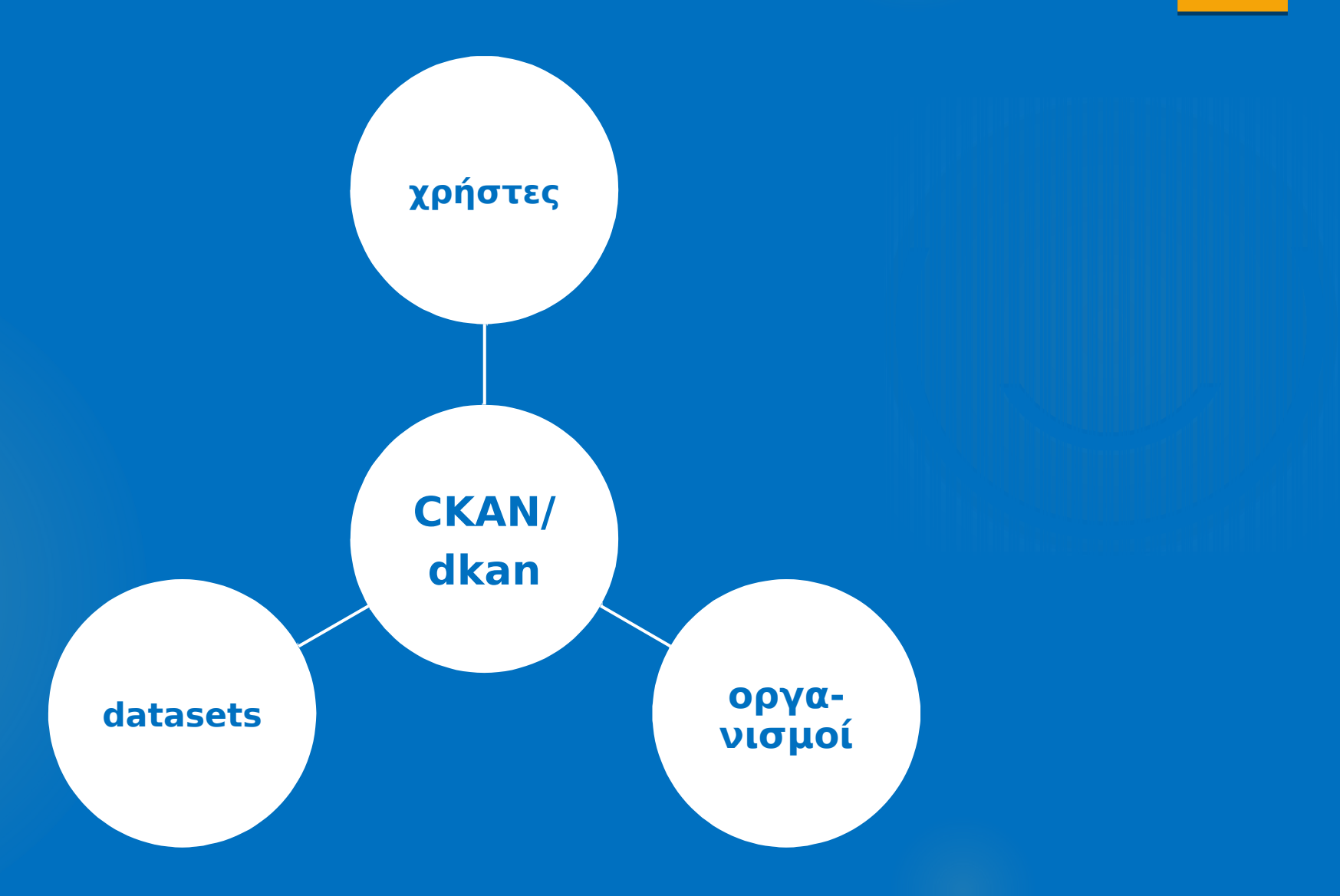

### πλεονεκτήματα

# **Mckan** dkan

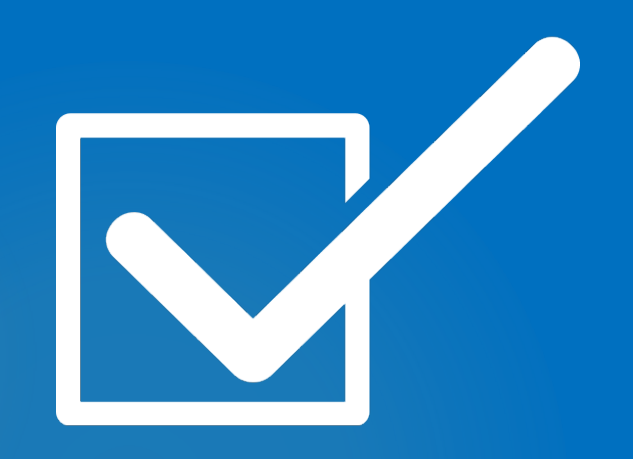

- Ενσωμάτωση χρηστών οργανισμού μέσω καταλόγου ldap
- Καθιστούν τα δεδομένα ανοιχτά και προσβάσιμα
- **DCAT**
- Απλή χρήση
- Επεκτάσεις
- Θεματικές παραλλαγές
- Δικαιώματα χρηστών

### επίσημες ενεργές εγκαταστάσεις

### **CKAN** 146+ **dkan** 86+

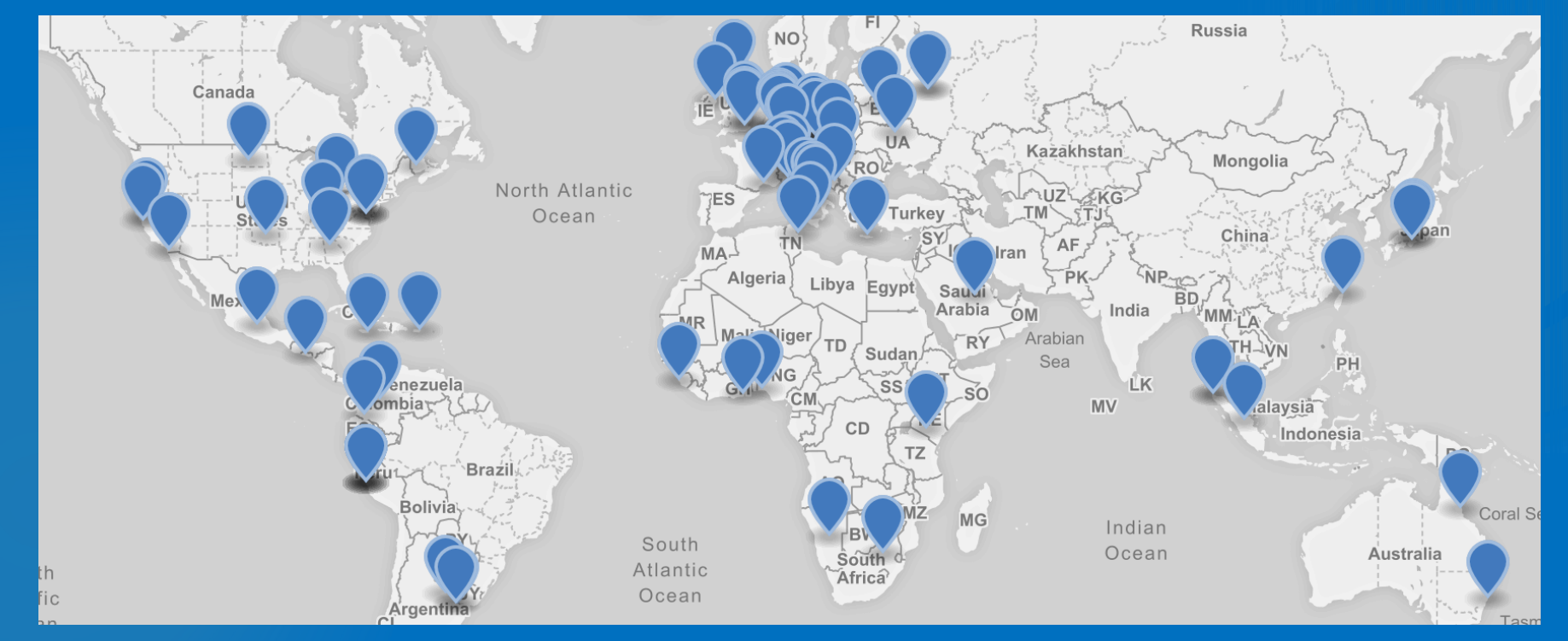

Πηγές: ckan.org|getdkan.org

### ποιοι διαθέτουν τα δεδομένα

τους

- Κυβερνήσεις
- Διεθνείς Οργανισμοί (πχ Ευρωπαϊκή Ένωση)
- Δημόσιοι Οργανισμοί
- Τοπική αυτοδιοίκηση
- Τράπεζες
- Ακαδημαϊκά Ιδρύματα
- Κοινότητες
- Άλλοι Οργανισμοί που διαθέτουν τα δεδομένα τους ανοιχτά

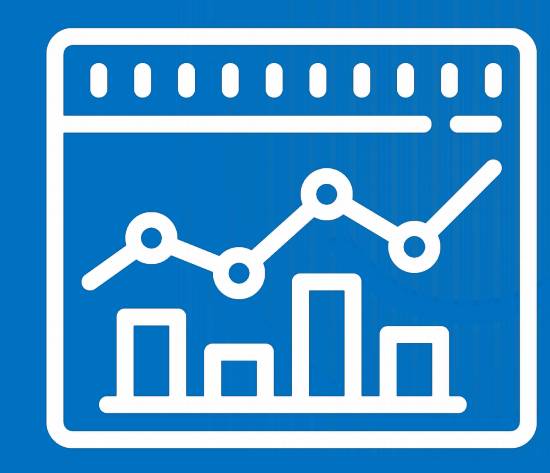

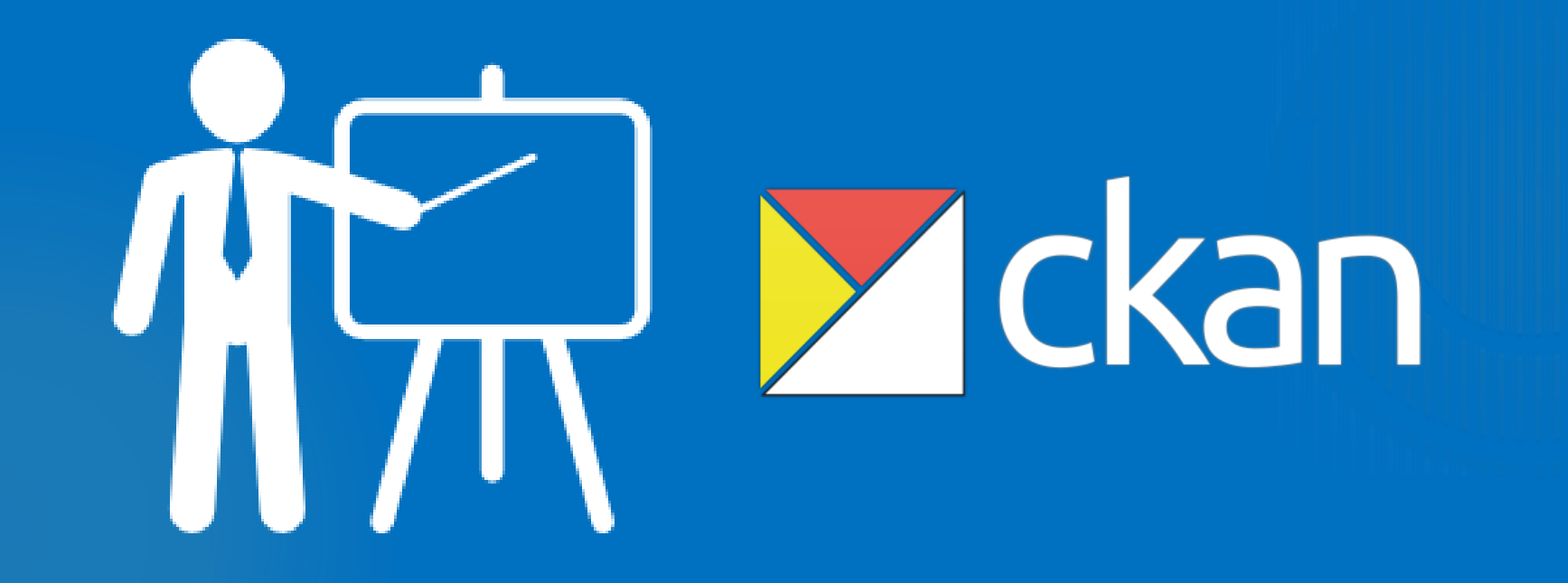

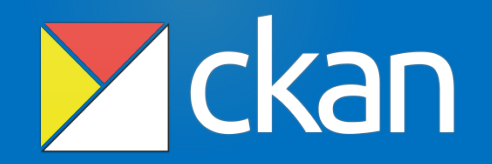

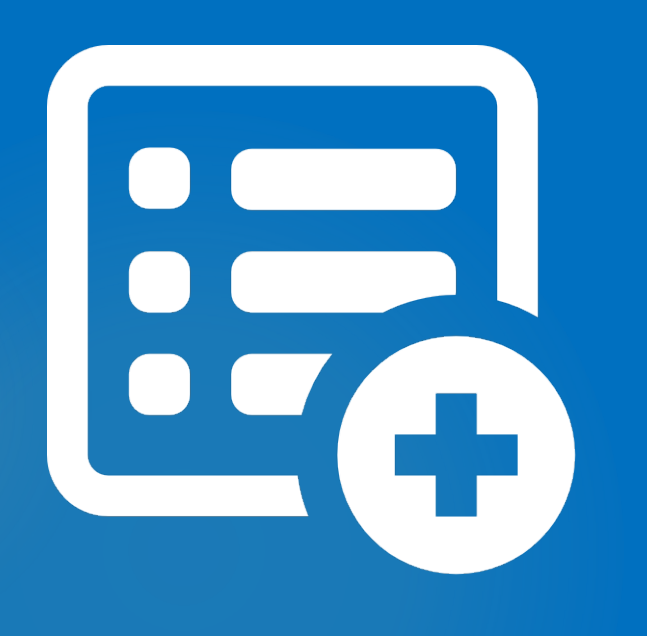

- το CKAN είναι ένα σύστημα διαχείρισης δεδομένων
- καθιστά τα δεδομένα προσιτά με την παροχή εργαλείων για τον καθορισμό των εκδόσεων, την ανταλλαγή, την εύρεση και χρήση των δεδομένων
- απευθύνεται σε εκδότες δεδομένων που θέλουν να κάνουν τα δεδομένα τους ανοιχτά και διαθέσιμα

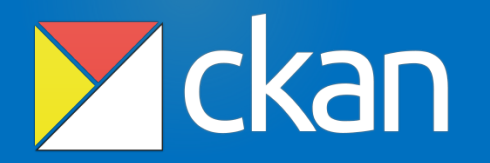

- εξάγει τα μεταδεδομένα σε μορφή DCAT, όπου γίνονται προσβάσιμα από άλλους καταλόγους
- ακολουθεί το σχήμα στο spec.datacatalogs.org που βασίζεται στο DCAT
	-
- περιλαμβάνει αντιστοίχιση σε JSON

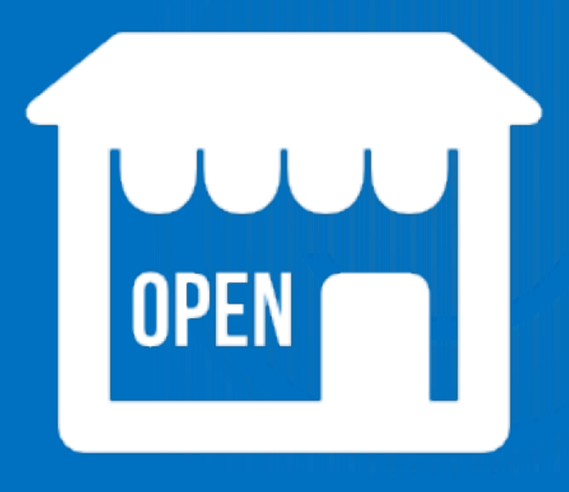

### δυνατότητες

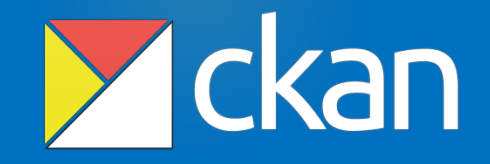

#### $\triangleright$  API

- **DataStore**
- Επεκτάσιμο
- Άντληση δεδομένων από άλλα data portals
- $\blacktriangleright$  Filestore
- Γεωγραφικά δεδομένα
- Μεταδεδομένα
- Δημοσίευση και διαχείριση δεδομένων
- Δυνατότητες αναζήτησης
- Δυνατότητα επιλογής κατάλληλου design
- Απεικονίσεις

### χρήστες/ ρόλοι

![](_page_10_Picture_1.jpeg)

![](_page_10_Picture_2.jpeg)

member – βλέπει τα datasets του οργανισμού

editor – επεξεργασία και δημοσίευση datasets

 admin – διαχείρηση μελών και ρόλων του οργανισμού

ανώνυμοι επισκέπτες

### δημιουργία χρηστών

![](_page_11_Picture_1.jpeg)

δημιουργία λογαριασμού χρήστη: /registration

![](_page_11_Picture_19.jpeg)

### εξατομίκευση

![](_page_12_Picture_1.jpeg)

![](_page_12_Picture_2.jpeg)

- προσαρμογή του news feed ώστε ο χρήστης να ενημερώνεται για τις αλλαγές και τις προσθήκες για datasets που τον ενδιαφέρουν
- δυνατότητα follow datasets, οργανισμούς και χρήστες
- διαχείριση του προφίλ του χρήστη

### οργανισμοί

![](_page_13_Picture_1.jpeg)

 φορείς - οργανισμοί που ανεβάζουν τα δεδομένα περιλαμβάνει χρήστες με διαφορετικά δικαιώματα που είναι υπέυθυνοι για το ανέβασμα και την ενημέρωση των συνόλων των δεδομένων έχουν τη δική τους σελίδα όπου οι χρήστες μπορούν να αναζητούν και σύνολα δεδομένων και πληροφορίες

### οργανισμοί

![](_page_14_Picture_1.jpeg)

### δημιουργία οργανισμού:

Organizations/create an organization

![](_page_14_Picture_21.jpeg)

### αναζήτηση

![](_page_15_Picture_1.jpeg)

![](_page_15_Picture_2.jpeg)

- χρησιμοποιεί Apache Solr για μηχανισμό αναζήτησης
- περιορισμός της αναζήτησης με χρήση φίλτρων για ετικέτες, μορφές δεδομένων, κλπ
- αναζήτηση ανά οργανισμό
- αναζήτηση ανά γεωγραφική περιοχή

### datasets

![](_page_16_Picture_1.jpeg)

Προσθήκη συνόλων δεδομένων

![](_page_16_Picture_3.jpeg)

![](_page_17_Picture_1.jpeg)

### βήμα 1: δημιουργία dataset

![](_page_17_Picture_16.jpeg)

![](_page_18_Picture_1.jpeg)

βήμα 2: ανέβασμα δεδομένων

![](_page_18_Picture_16.jpeg)

![](_page_19_Picture_1.jpeg)

βήμα 3: εισαγωγή metadata

![](_page_19_Picture_16.jpeg)

![](_page_20_Picture_1.jpeg)

σελίδα dataset και προβολή metadata

![](_page_20_Picture_3.jpeg)

### πληροφορίες

![](_page_21_Picture_1.jpeg)

![](_page_21_Picture_2.jpeg)

#### **Website -** https://ckan.org/

#### **εγκατάσταση -**

http://docs.ckan.org/en/latest/maintaining/installin g/install-from-source.html

 **χρήση –** http://docs.ckan.org/en/latest/userguide.html

#### **διαχείριση -**

http://docs.ckan.org/en/latest/sysadmin-guide.html

#### **οργανισμοί που το χρησιμοποιούν**  https://ckan.org/about/instances/

![](_page_22_Picture_0.jpeg)

dkan

- βασισμένο στο Drupal
- συμβατό με CKAN
- εύκολη δημοσίευση των datasets
- επεκτάσιμο
- παρέχει όλες τις επιπλέον δυνατότητες που παρέχει το Drupal όπως blog posts, workflows κα.

![](_page_23_Picture_7.jpeg)

# dkan

- δημοσιεύει τα σύνολα δεδομένων σε μορφή αναγνώσιμη από τις μηχανές αναζήτησης (JSON, XML, RDF κ.α.)
- χρησιμοποιεί API για τη διαμοίραση των δεδομένων
- διαχειρίζεται την εισαγωγή μεγάλων συνόλων δεδομένων

![](_page_24_Figure_5.jpeg)

## dkan

![](_page_25_Picture_2.jpeg)

 το DKAN είναι συμβατό με το λεξιλόγιο ανοιχτών δεδομένων DCAT

 παρέχει RDF endpoints και RDFa σήμανση για όλα τα datasets ακολουθώντας την προδιαγραφή DCAT

 περιλαμβάνει APIs για την προβολή των περιεχομένων ενός ολόκληρου καταλόγου, καθώς και για τα μεταδεδομένα ενός ενιαίου συνόλου δεδομένων

### δυνατότητες

## dkan

Metadata, tags, categorization

24

**Workflow** 

 $\mathbf{h}$ 

Charts, graphs

 $\langle \rangle$ 

Open source code base

Topics, taxonomy

Data harvesting

GIS, maps

![](_page_26_Picture_16.jpeg)

Cloud-ready

![](_page_26_Picture_18.jpeg)

Search

Data uploader/store

 $\mathscr{G}$ 

Integrated CMS, blogs

![](_page_26_Picture_24.jpeg)

and more

![](_page_26_Picture_26.jpeg)

User permissions/controls

Engagement, social sharing

Q

Multi-lingual translation

### χρήστες/ ρόλοι

![](_page_27_Picture_1.jpeg)

![](_page_27_Picture_2.jpeg)

 member – βλέπει τα datasets του οργανισμού editor – επεξεργασία και δημοσίευση datasets admin – διαχείρηση μελών και ρόλων του οργανισμού

ανώνυμοι επισκέπτες

\* Η προσθήκη/ διαχείριση των χρηστών, ο καθορισμός των ρόλων και των δικαιωμάτων ορίζεται από το διαχειριστικό του Drupal

### datasets

![](_page_28_Picture_1.jpeg)

Προσθήκη συνόλων δεδομένων

![](_page_28_Picture_3.jpeg)

![](_page_29_Picture_1.jpeg)

### βήμα 1: δημιουργία dataset

![](_page_29_Picture_18.jpeg)

![](_page_30_Picture_1.jpeg)

βήμα 2: ανέβασμα δεδομένων

![](_page_30_Picture_16.jpeg)

![](_page_31_Picture_1.jpeg)

βήμα 3: εισαγωγή metadata

![](_page_31_Picture_3.jpeg)

### dkan

σελίδα dataset και προβολή metadata

![](_page_32_Picture_3.jpeg)

### πληροφορίες

# dkan

![](_page_33_Picture_2.jpeg)

**Website -** https://getdkan.org/

 **εγκατάσταση –**  http://docs.getdkan.com/en/latest/introduction/insta llation.html

 **χρήση –**  http://docs.getdkan.com/en/latest/admin/index.html

### **Συντήρηση –**

http://docs.getdkan.com/en/latest/introduction/main taining.html

 **Οργανισμοί που το χρησιμοποιούν**  https://getdkan.github.io/dkan-sites/

### βασική διαφορά

# **Mckan** dkon

![](_page_34_Figure_2.jpeg)

- **-** Το CKAN είναι ένας ανοικτός κατάλογος δεδομένων και είναι ένα εξιδεικευμένο εργαλείο για data portals.
- **-** Το dkan είναι επέκταση του συστήματος διαχείρισης περιεχομένου (CMS) Drupal όπου επεκτείνει ένα web application ή website σε data portal.

![](_page_35_Figure_0.jpeg)

Γιάννης Ξυδιάς johnnyxidias@gmail.com